446.326A CAD/CAM

# **NC (Numerical Control)**

October 17, 2007

Prof. Sung-Hoon Ahn

School of Mechanical and Aerospace Engineering Seoul National University

# Introduction to numerical control machines

NC Lathe

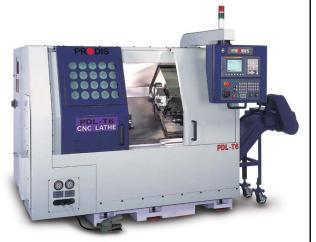

NC machining center

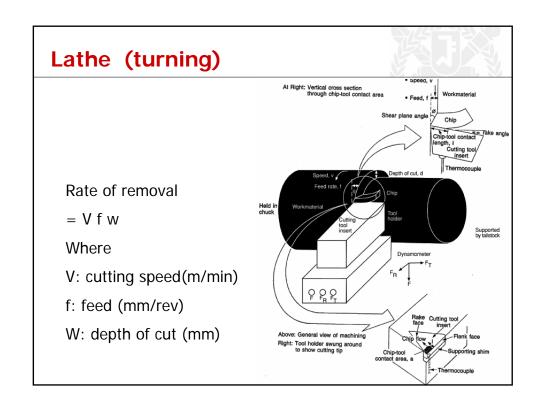

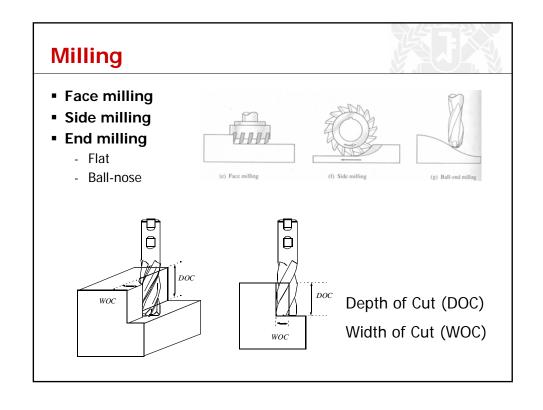

# **Milling**

## Cutting speed (m/min)

V = p D mWhere D = Diameter of cutter (m)m = Revolution per minute (rpm)

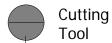

## Material Removal Rate (MRR)

MRR = WOC \* DOC \* f f = feed rate (mm/min) = n \* m \* t

## Example

 $V = 50 \text{ m/min}, \quad t = 0.1 \text{ mm/tooth}, \quad \text{number of tooth (n)} = 2, \\ D = 4 \text{ mm}, \quad DOC = 0.2, \quad WOC = 3 \\ \text{Cutter RPM (m)} = 50000/(p \text{ x 4}) = 3979 \\ f = 2 *3979 * 0.1 = 796 \text{ mm/min} \\ \text{MRR} = 3* 0.2 * 796 = 4776 \text{ mm}^3/\text{mi}$ 

# **CNC** machining center

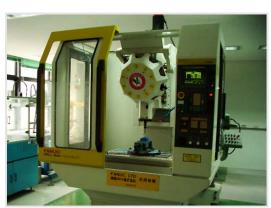

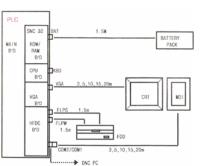

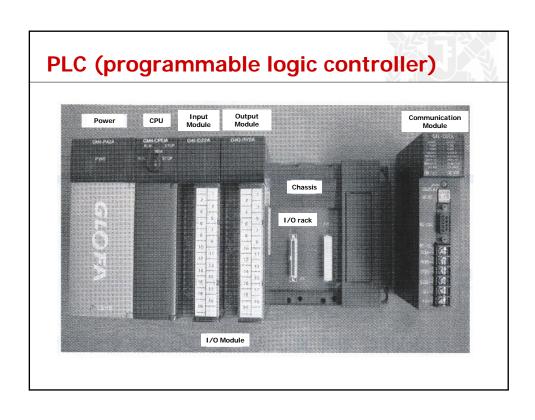

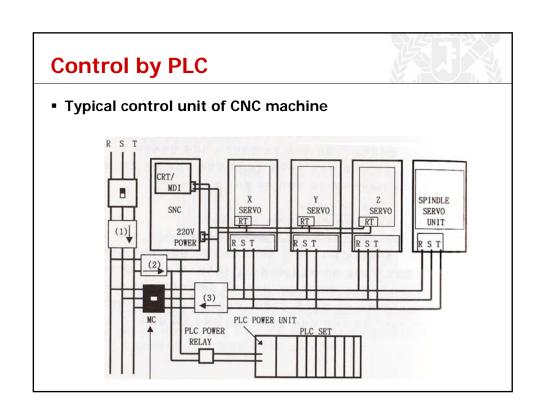

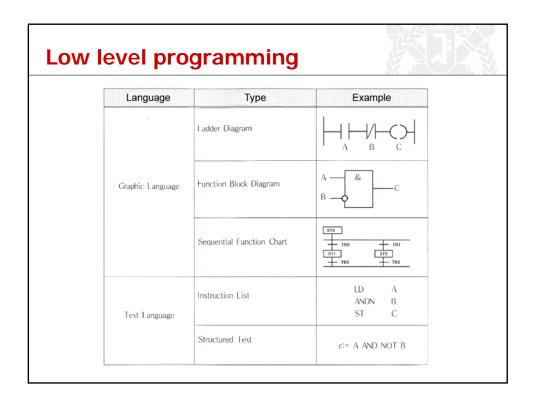

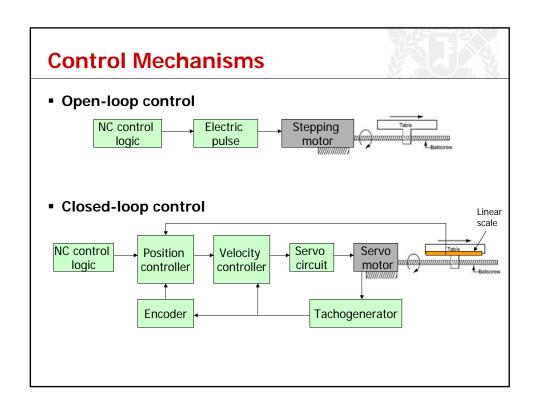

# Control Mechanisms II

#### Linear scale

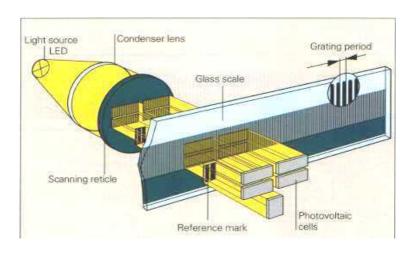

## **FANUC ROBOnano U**i

Diffractive grating machined radially on the diameter 12 mm disk, Ra < 1 nanometer

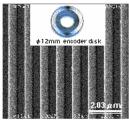

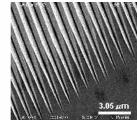

Edge of line "no micro bur"

Diameter 1mm NOU mask

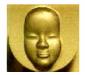

Cut by rotating diamond tool

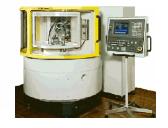

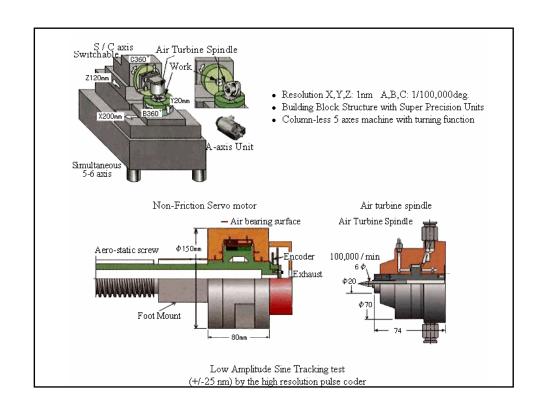

## **Numerical Control**

 Use of coded numerical information in the automatic control of equipment positioning

Part program → Control system to the machine tool

Production Convert the statement into signals Step of a part that drives the machine tool

- Motion of the cutting tool
- Movement of the part being formed
- Changing cutting tools

# **Numerical Control (cont.)**

- 1. Manual part programming
- 2. Computer-assisted part programming
- 3. Part programming directly from CAD database
  - CATIA NC
  - Pro/engineer NC
  - Commercial CAM software

# Part program

■ A sequence of blocks ← Line of words

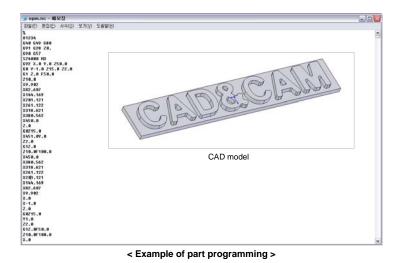

## Words

#### 1. N code

Line number
ex. N001 O1234 → first line of the program and O1234 is the program number (usually the program # is located)

#### 2. G code

Prepare the controller for a given operation
 ex. G00 X10.0 → move to positive X-direction by 10.0mm
 G00: point to point, positioning (use with combination point-to-point/contouring systems for indicating positioning operation)

#### 3. Dimension words (X, Y, Z, A, and B words)

 Location and axis orientation of a cutter A, B are for machine with more than 3 axis

ex. Y + 500  $\Rightarrow$  if the unit BLU (Basic Length Unit) is 0.001 inch, it means 0.5 inch moving from Y location

## Words (cont.)

### 4. F code (feed command)

Cutter feed rate (ipm: inch per minute)
 ex. F2.0 → move 2 inches per minute

#### 5. S code

Specify spindle speed ex. S5000 → Spindle speed is specified by 5000rpm

#### 6. T code

- Tool selection command
- Used when the machine is equipped with a tool turret
   ex. T1 → call the tool # 1 in the tool turret

# Automatic Tool Changer (ATC) Changer Arm Tool Spindle

# Words (cont.)

#### 7. M code

- Miscellaneous commands
- Coolant supply, spindle on/off, etc.
   ex. M06 → tool change, executes the change of a tool (tools) manually or automatically, not to include tool selection

| Code | Function                                           | Explanation                                                                                                    |
|------|----------------------------------------------------|----------------------------------------------------------------------------------------------------|
| g00  | Point to point, positioning                        | Use with combination point-to-point/contouring systems for indicating positioning operation                                                                                                    |
| g01  | Linear interpolation<br>(normal dimensions)        | A mode of contouring control used for generating a<br>slope or straight cut, where the incremental<br>dimensions are normal, i.e., input resolution is as<br>specified.                                   |
| g02  | Circular interpolation arc CW (normal dimensions)  | A mode of contouring control which produces an ard of a circle by the coordinated motion of two axes.  The curvature of the path (clockwise = g02, or                                                     |
| g03  | Circular interpolation are CCW (normal dimensions) | counterclockwise = g03) is determined when viewing the plane of motion in the negative direction of the perpendicular axis. The distances to the arc center (i, j, k) are "normal dimensions"             |
| g04  | Dwell                                              | A programmed (or established) time delay, during<br>which there is no machine motion. Its duration is<br>adjusted elsewhere, usually by the f word. In this<br>case dimension words should be set at zero |

Source: Koren, Computer Control of Manufacturing Systems, McGraw-Hill, 1983.

# Words (cont.)

| Code | Function                                        | Explanation                                                                                                    |
|------|-------------------------------------------------|----------------------------------------------------------------------------------------------------|
| g05  | Hold                                            | Machine motion stopped until terminated by an operator or interlock action.                                                                                                    |
| g06  | Parabolic interpolation (normal dimensions)     | A mode of contouring control which uses the information contained in successive blocks to produce a segment of a parabola.                                                                                            |
| g08  | Acceleration                                    | The feedrate (axes' velocity) increases smoothly (usually exponentially) to the programmed rate, which is noted later in the same block.                                                                              |
| g09  | Deceleration                                    | The feedrate decreases (usually exponentially) to a fixed percent of the programmed feedrate in the deceleration block.                                                                                               |
| g010 | Linear interpolation<br>(long dimensions = LD)  | Similar to g01, except that all dimensions are multi-<br>plied by 10. For example, a programmed dimension<br>of 9874 will produce a travel of 98740 basic length-<br>units. (Used only with incremental programming.) |
| g011 | Linear interpolation<br>(short dimensions = SD) | As g01, but dividing all dimensions by 10, e.g., 987 units for the example above.                                                                                                    |

Source: Koren, Computer Control of Manufacturing Systems, McGraw-Hill, 1983.

| Code                     | Function                                                                  | Explanation                                                                                                    |
|--------------------------|---------------------------------------------------------------------------|----------------------------------------------------------------------------------------------------|
| g13<br>g14<br>g15<br>g16 | Axis selection                                                            | Used to direct the control system to operate on a specific axis or axes, as in a system in which controls are not to operate simultaneously.                       |
| g17<br>g18<br>g19        | XY Plane selection ZX Plane selection YZ Plane selection                  | Used to identify the plane for such functions as circular interpolation or cutter compensation.                                                                    |
| g20<br>g21<br>g30<br>g31 | Circular interpolation are CW (SD)<br>Circular interpolation are CCW (LD) | As g02 with long dimension distances.<br>As g02 with short dimension distances.<br>As g03 with long dimension distances.<br>As g03 with short dimension distances. |
| g33                      | Thread cutting, constant lead                                             | A mode selected for machines equipped for thread cutting.                                                                                                    |
| g34                      | Thread cutting, increasing lead                                           | As g33, but when a constantly increasing lead is required.                                                                                                    |
| g35                      | Thread cutting, decreasing lead                                           | As g33, but to designate a constantly decreasing lead.                                                                                                    |
|                          |                                                                           |                                                                                                    |
| <b></b>                  |                                                                           |                                                                                                    |

Source: Koren, Computer Control of Manufacturing Systems, McGraw-Hill, 1983.

# Words (cont.)

| Code                         | Function                                                         | Explanation                                                                                                    |
|------------------------------|------------------------------------------------------------------|----------------------------------------------------------------------------------------------------|
| g40                          | Cutter compensation - cancel                                     | Command which will discontinue any cutter compensation.                                                                                                |
| g41                          | Cutter compensation - left                                       | Displacement, normal to cutter path, when the cutter<br>is on the left side of the work surface, looking in the<br>direction of cutter motion.         |
| g42                          | Cutter compensation - right                                      | Compensation when cutter on right side of work surface.                                                                                                |
| g43<br>through<br>g49        | Cutter compensation if used; otherwise unassigned.               | Compensation (g40-g49) is used to adjust for<br>difference between actual and programmed cutter<br>radii or diameters.                                 |
| g60<br>through<br>g79        | Reserved for positioning only                                    | Reserved for point-to-point systems.                                                                                                    |
| g80<br>g81<br>through<br>g89 | Fixed cycle ancel<br>Fixed cycle #1 through #9,<br>respectively. | Command which will discontinue only fixed cycle. A preset series of operations which direct the machine to complete such action as drilling or boring. |

Source: Koren, Computer Control of Manufacturing Systems, McGraw-Hill, 1983.

| Code | Function                          | Explanation                                                                                                    |
|------|-----------------------------------|----------------------------------------------------------------------------------------------------|
| g90  | Absolute dimension programming    | A control mode in which the data input is in the form of absolute dimensions. Used with combination absolute.incremental systems. |
| g91  | Incremental dimension programming | A control mode in which the data input is in the form of incremental dimension.                                                   |
|      |                                   |                                                                                                    |
|      |                                   |                                                                                                    |

Source: Koren, Computer Control of Manufacturing Systems, McGraw-Hill, 1983.

# Words (cont.)

| Code | Function                | Explanation                                                                                                    |
|------|-------------------------|----------------------------------------------------------------------------------------------------|
| m00  | Program stop            | Stops spindle, coolant, and feed after completion of the block commands. It is necessary to push a button in order to continue the program.                 |
| m01  | Optional (planned) stop | Similar to m00, but is performed only when the<br>operator has previously pushed a button, otherwise the<br>command is ignored.                             |
| m02  | End of program          | Indicates completion of the workpiece. It stops spindle coolant, and feed after completion of all instructions in the block. May include rewinding of tape. |
| m03  | Spindle CW              | Starts spindle rotation in a clockwise direction.                                                                                                    |
| m04  | Spindle CCW             | Starts spindle rotation in a counterclockwise direction.                                                                                                    |
| m05  | Spindle off             | Stop spindle; coolant turned off.                                                                                                    |
| m06  | Tool change             | Executes the change of a tool (tools) manually or<br>automatically, not to include tool selection.                                                          |
| m07  | Coolant no. 2 on        | Turns a flood coolant on.                                                                                                    |
| m08  | Coolant no. 1 on        | Turns a mist coolant on.                                                                                                    |
| m09  | Coolant off             | Automatically shuts the coolant off.                                                                                                    |
| m10  | Clamp                   | Automatically clamps the machine slides, workpiece, fixture, spindle, etc. (as specified by the producer).                                                  |

Unassigned: m12, m17, m18, m20 to m29, m36 to m39, m46 to m99.

Source: Koren, Computer Control of Manufacturing Systems, McGraw-Hill, 1983.

| Code                  | Function                                         | Explanation                                                                                                    |
|-----------------------|--------------------------------------------------|----------------------------------------------------------------------------------------------------|
| m11                   | Unclamp                                          | Unclamping command.                                                                                                    |
| m13<br>m14            | Spindle CW & coolant on Spindle CCW & coolant on | Combines spindle rotation and coolant on in the same command.                                                                                                    |
| m15<br>m16            | Motion +<br>Motion - →                           | Rapid traverse or feedrate motion in either the plus or minus direction                                                                                            |
| m19                   | Oriented spindle stop                            | Causes the spindle to stop at a predetermined angular position.                                                                                                    |
| m30                   | End of tape                                      | Similar to m02 except that it must include rewinding o tape to the rewind-stop character, thus ready for next workpiece                                            |
| m31                   | Interlock bypass                                 | Temporarily circumvents normal interlock.                                                                                                    |
| m32<br>through<br>m35 | Constant cutting speed                           | The control maintains a constant cutting speed by adjusting the rotation speed of the workpiece inversely proportional to the distance of the tool from the center |
| m40<br>through<br>m45 | Gear changes if used;<br>otherwise unassigned    | of rotation. Normally used with turning.                                                                                                    |

Unassigned: m12, m17, m18, m20 to m29, m36 to m39, m46 to m99.

Source: Koren, Computer Control of Manufacturing Systems, McGraw-Hill, 1983.

# Words (cont.)

## Fixed sequential format

- Each block has the same length and contains the same number of characters

#### Block address format

- Use change code for avoiding redundant information

## Tab sequential format

- Variable length of each block
- Insert tab key between words, EOB at the end of block
- Omit repeated words

- Word address format
  - Used by most CNC controllers

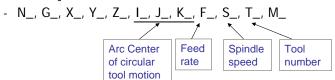

- N040 G00 X0 Y0 Z300 T01 M06
- Omitted words are assumed to zero or to be the same as the value previously defined

# Manual part programming example P6 P5 P5 P5 P6 P1 P1 P1 P1 P2

## Manual part programming example (cont).

- Dimension in mm
- Thickness of the plate 15 mm
- Bottom face z = 0
- BLU = 0.01 mm
- Constant machining feedrate of 350 mm/min is used Rapid traverse feedrate is 950 mm/min
- Spindle speed is 1740 rpm -> 717 magic-three code

## **Answer of Example**

- A cutter of 10 mm diameter is selected for this job.
- The cutter is initially located at the start point.
- We have to go through the following blocks to have the tool move along the dashed lines and arc in the direction of the arrows.

 Set a mode such that the coordinates are provided in the form of incremental dimension instead of absolute dimension.

N001 G91 EOB

2. Select metric unit.

N002 G71 EOB

3. Load the tool of diameter 10 mm above the start point by 40 mm.

N003 G00 X0.0 Y0.0 Z040.0 T01 M06 EOB Note that we did not use BLU in this example

## **Answer of Example (cont.)**

4. To move from the start point toward point P<sub>1</sub>, two blocks given below are programmed. At the first block, the system will accelerate to the traverse feedrate of 950 mm/min. At the second block the tool approaches P<sub>1</sub> with the machining feedrate of 350 mm/min. At the end of these two blocks, the center of the cutter will be located at point P<sub>1</sub>. We have to program Z dimension as well to bring the cutter down to its appropriate place.

N004 G01 X65.0 Y0.0 Z-40.0 F950 S717 M03 EOB N005 G01 X10.0 F350 M08 EOB

The command M03 starts spindle rotation while M08 starts coolant.

5. The following blocks will move the tool from P<sub>1</sub> to P<sub>3</sub> through P<sub>2</sub>.

N006 G01 X110.0 EOB N007 G01 Y70.0 EOB

# **Answer of Example (cont.)**

6. The location of  $P_4$  and  $P_5$  are calculated using the following relations. Denoting their x and y coordinates by  $(X_{\phi}, Y_{\phi})$  and  $(X_5, Y_5)$  respectively, the following relations are derived.

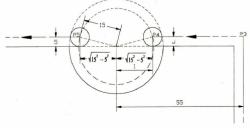

$$X_4 - X_3 = -\left(55 - \sqrt{15^2 - 5^2}\right) = -40.86$$

$$Y_4 - Y_3 = 0$$

$$X_5 - X_4 = -2\sqrt{15^2 - 5^2} = -28.28$$

$$Y_5 - Y_4 = 0$$

$$I = \sqrt{15^2 - 5^2} = 14.14$$

$$J = 5$$

## **Answer of Example (cont.)**

Following blocks move the tool from  $P_3$  to  $P_4$  along a straight line, and from  $P_4$  to  $P_5$  along a circular arc in the clockwise direction.

N008 G01 X-40.86 EOB

N009 G02 X-28.28 Y0.0 I14.14 J5.0 EOB

In the second block, G02 activates the clockwise circular interpolation, X and Y words specify the end point of the circular arc ( $P_5$  in this case) with respect to the starting point of the arc ( $P_4$  in this case), and I and J specify the center of the arc with respect to the starting point.

7. 
$$X_6 - X_5 = -(55 - \sqrt{15^2 - 5^2}) = -40.86$$
  
 $Y_6 - Y_5 = 0$   
N010 G01 X-40.86 EOB  
N011 G01 Y-70.0 EOB  
N012 G01 X-75.0 Y0.0 Z40.0 F950 M30

M30 will turn off the spindle and coolant and rewind the tape to the beginning of the program.

## Computer-assisted part programming

- Use of high-level programming languages to define the part geometry and tool motion
  - Define the geometry of the part
  - Instruct the cutting tool to machine along geometric elements
  - Offset is calculated automatically

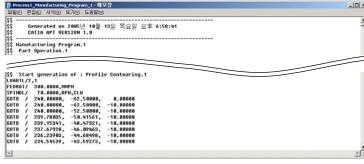

< Example of part programming >

## **Computer-Assisted Part Programming (cont.)**

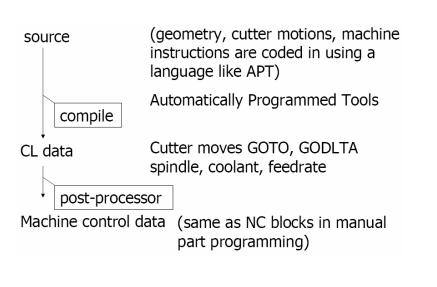

## **APT**

- Automatically Programmed Tools
- Developed at M.I.T. in 1956
- Program statements
  - Identification statements
    - Specify part name and specific post process
  - Geometry statements
    - · Define part geometry
  - Motion statements
    - Define motions of the cutting tool with respect to the part geometry
  - Post-processor statements
    - Specify machining parameters such as feed, spindle speed
  - Auxiliary statements
    - Specify auxiliary machine-too functions

## **APT – Geometry Statement**

p1 = POINT/x, y, z
 p2 = POINT/l1, l2; intersection of two lines that are already defined
 p3 = POINT/CENTER, c1; center of a circle
 p4 = POINT/YLARGE, INTOF, l1, c1; intersection of a line and a circle, one with larger y coordinate

## **APT – Motion Statements**

- Motion statements
  - Two groups of motion statements are available
    - Point to point
    - Contouring operation
- Point to point motion statements
   Three motion statements exist for positing the tool at a desired point
  - FROM/point\_location
  - GOTO/point\_location
  - GODLTA/Δx, Δy, Δz

# **APT Example**

### Write an APT program

- To drill two holes of 0.2 in diameter on a plate
- The home point P0 has z value of 0.1 to allow for clearance of the tool when it approaches the part.
- The top surface of the part corresponds to z=0.
- The center points of the holes will have the z value of 0.1.

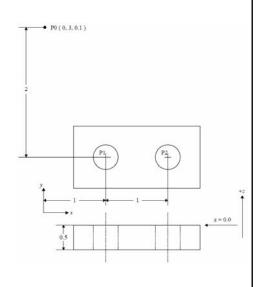

## **APT – Answer of Example**

p0 = POINT/0.0, 3.0, 0.1 p1 = POINT/1.0, 1.0, 0.1 p2 = POINT/2.0, 1.0, 0.1 FROM/p0 GOTO/p1 GODLTA/0, 0, -0.7 GODLTA/0, 0, 0.7 GODLTA/0, 0, -0.7 GODLTA/0, 0, -0.7 GODLTA/0, 0, 0.7 GODLTA/0, 0, 0.7

## Part Programming from CAD Database

- Use the geometry data in CAD database
- Defining geometry using a CAD system is easier (part with complicated curves & surfaces)
- 1. Part geometry important for machining are identified and isolated on a separate layer
  - Additional geometry may be added to define boundaries for tool motion
  - Lathe operation -> 2D profile (2D drafting, projecting 3D geometry)
  - 2 or 2<sup>1</sup>/<sub>2</sub> axis milling, drilling -> 2.5D geometry
  - 3 or 5 axis contouring motion -> surface geometry

## Part Programming from CAD Database (cont.)

- 2. Define tool geometry
  - Select from tool library
- 3. Identify the desired sequence of machining operations
  - Plan required tool path (home->home) with the proper cutting parameters
- 4. X, Y, Z coordinator of the necessary points on the paths are calculated
- 5. Tool path is verified on the graphic display
- 6. CL (Cutter Location) data file is produced
  - CL data file is post-processed to machine control data

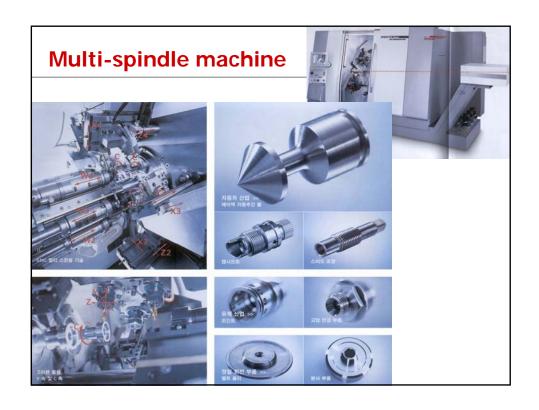